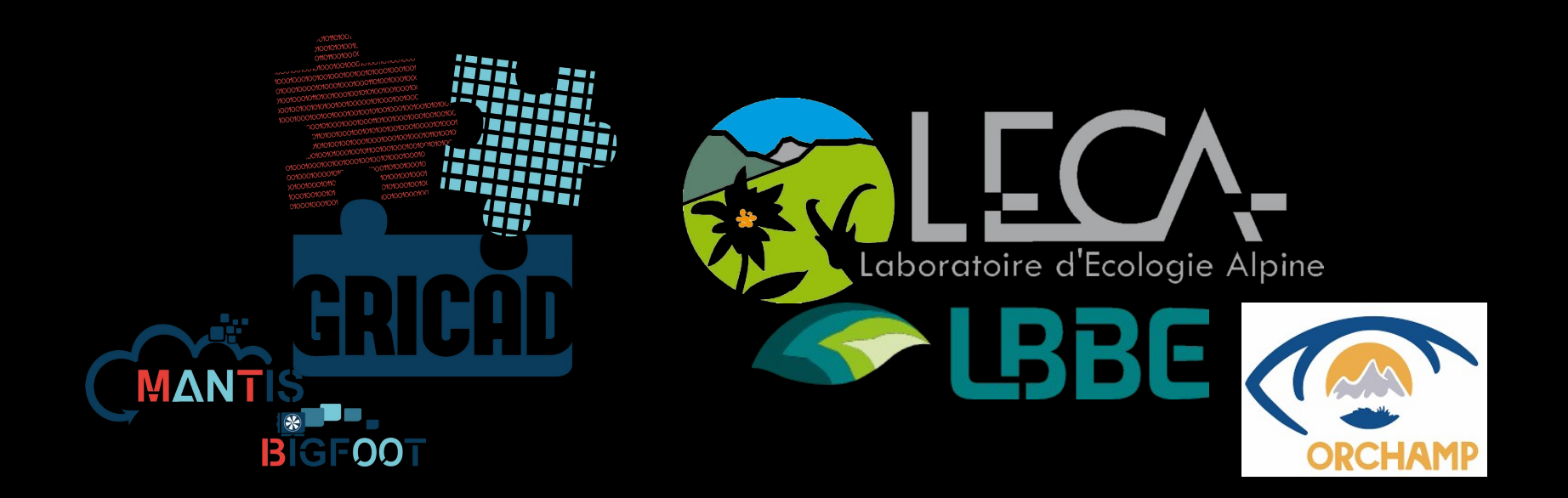

#### Utilisation avancée d'iRods dans le projet Orchamp-vision

Bruno Bzeznik, Elias Chetouane, Vincent Miele, Julien Renaud, Wilfried Thuiller

### Le projet ORCHAMP

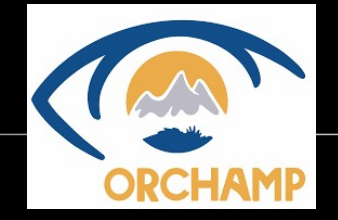

- Observatoire spatio-temporel de la biodiversite et du fonctionnement des socio-ecosystemes de montagne: observer, analyser et modéliser les changements environnementaux sur la base de multiples protocoles de suivi
- Dans le cadre de la présente collaboration GRICAD/LECA, on s'intéresse à 2 aspects du projet ORCHAMP:
- Orchamp-vision
	- Pièges photo
- Orchamp-sound
	- Enregistrements accoustiques

Des "pièges photo", offline (caméras avec détection de mouvement) sont disposés sur les "gradients" Orchamp

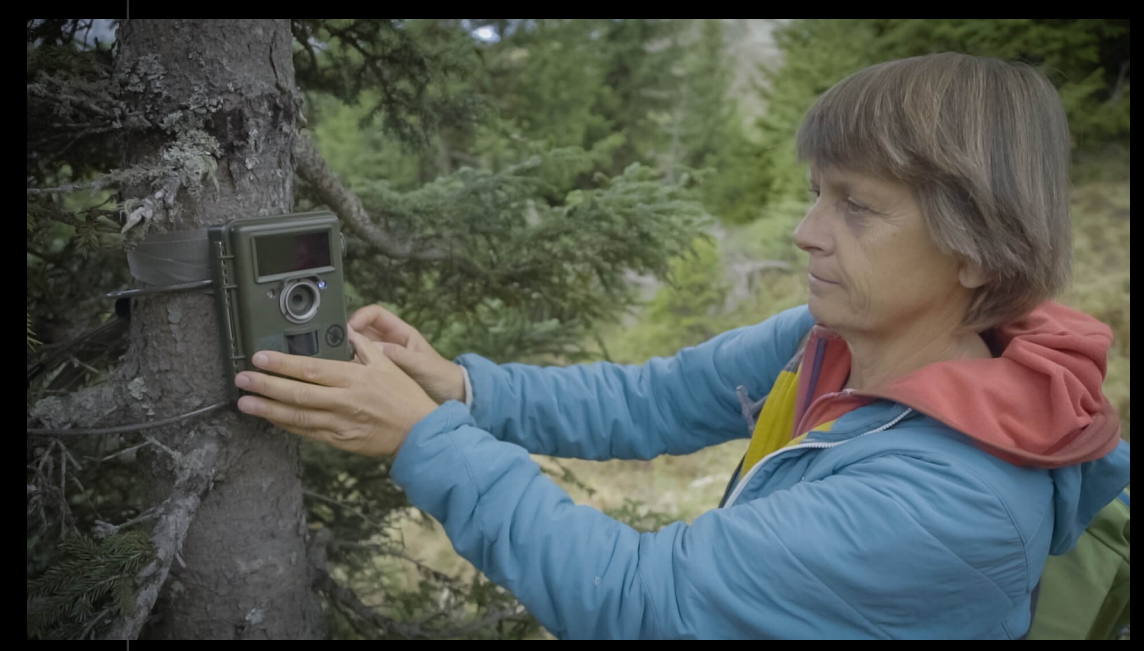

Les séquences de photos sont récupérées dans les cartes SD des caméras piège et déposées dans un pipeline pour leurs classification automatique

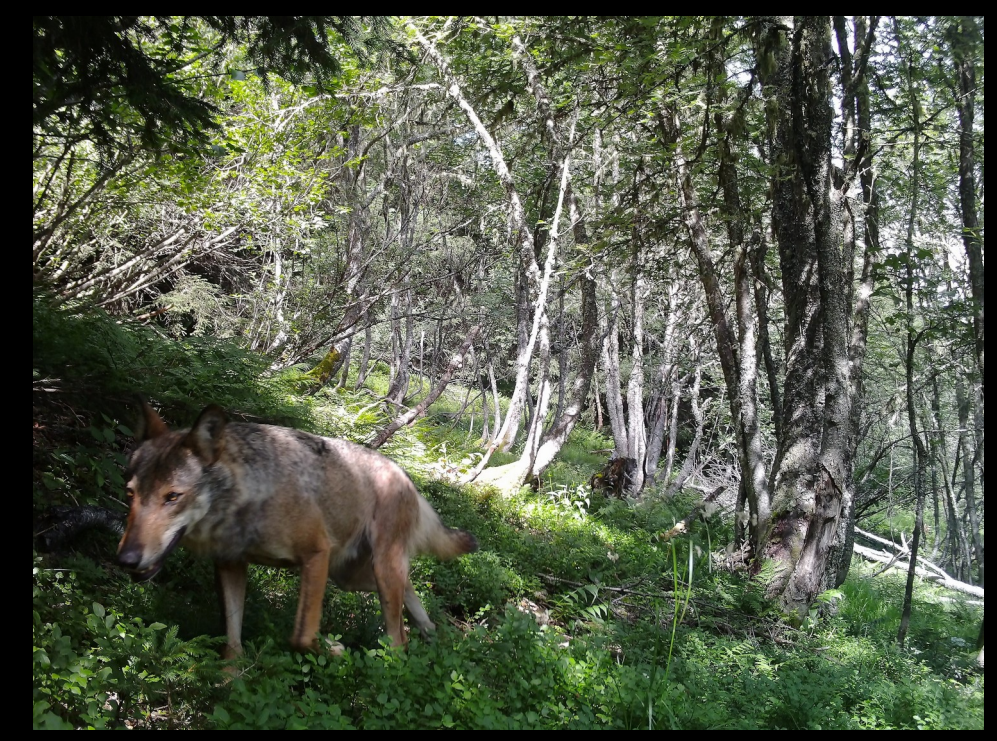

(Source: @obsorchamp tweeter)

**MegaDetector** (Microsoft AI for Earth)

Est utilisé pour détecter la présence d'un animal sur la photo.

50 à 70% des images sont vides (déclenchement artefactuel lié au vent, etc)

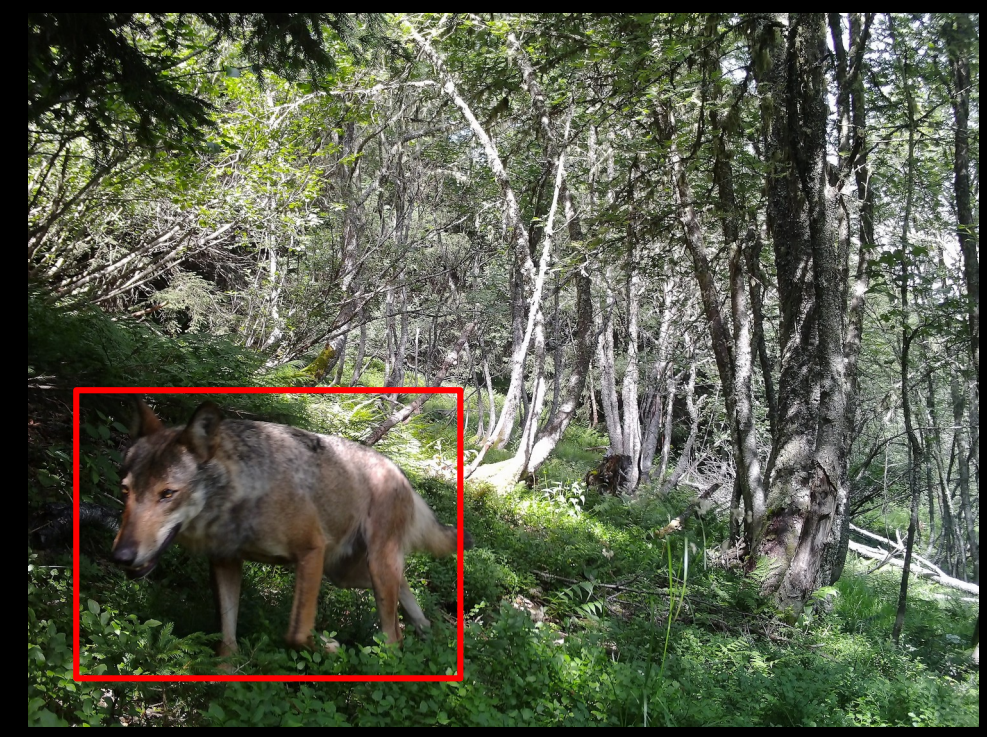

(Source: @obsorchamp tweeter)

#### **DeepFaune**

(projet collaboratif, porté entre autres par Vincent Miele) BBE

<https://www.deepfaune.cnrs.fr/>

#### Est utilisé pour classifier l'animal

DeepFaune est supporté par le [PNRIA](https://www.ins2i.cnrs.fr/fr/reseau-des-ingenieurs-cnrs-du-programme-national-de-recherche-en-intelligence-artificielle-pnria)

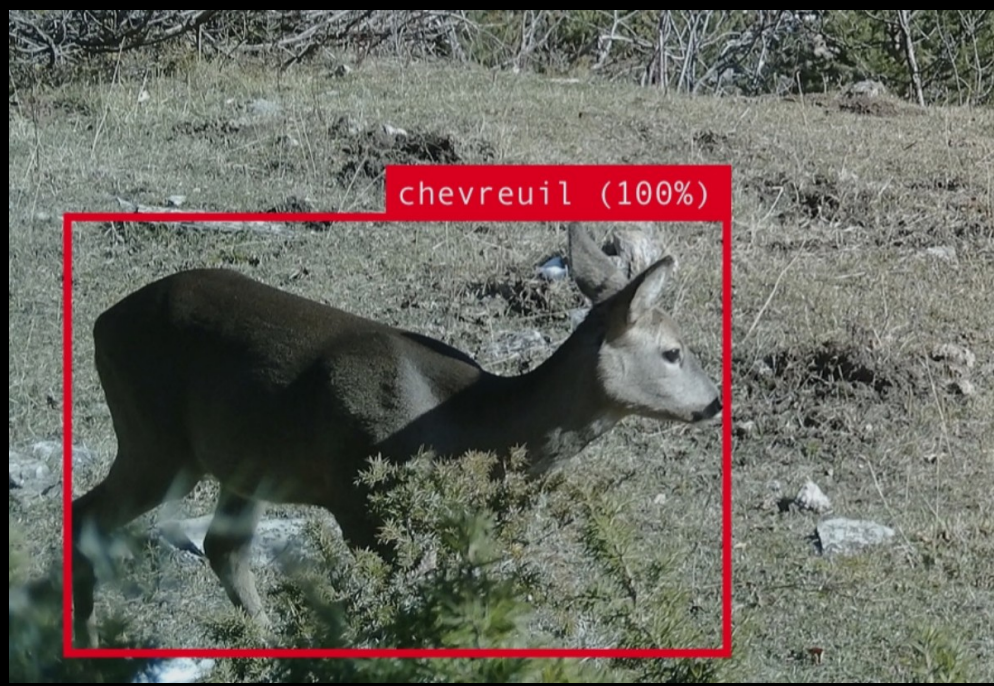

Ref biblio: <https://www.biorxiv.org/content/10.1101/2022.03.15.484324v1>

#### Pipeline orchamp-vision

- Les données sont déposées dans un stockage iRods  $\rightarrow$  plateforme Mantis de GRICAD
- Megadetector et DeepFaune tournent sur GPU  $\rightarrow$  plateforme BigFoot de GRICAD

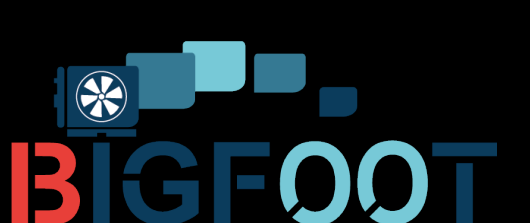

#### Pipeline orchamp-vision

- Les données sont déposées dans un stockage iRods  $\rightarrow$  plateforme Mantis de GRICAD
- Megadetector et DeepFaune tournent sur GPU  $\rightarrow$  plateforme BigFoot de GRICAD
- Les données réduites seront synchronisées dans une base ElasticSearch, pour étude statistique  $\rightarrow$  plateforme Eli de GRICAD
- Validation manuelle via interface web ad-hoc (Julien renaud)

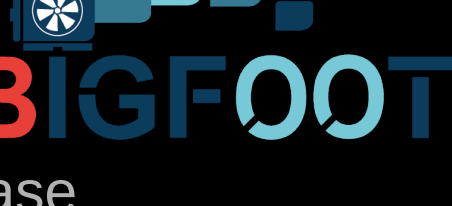

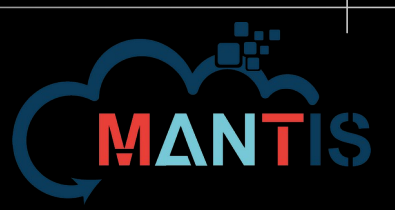

#### Pipeline orchamp-vision

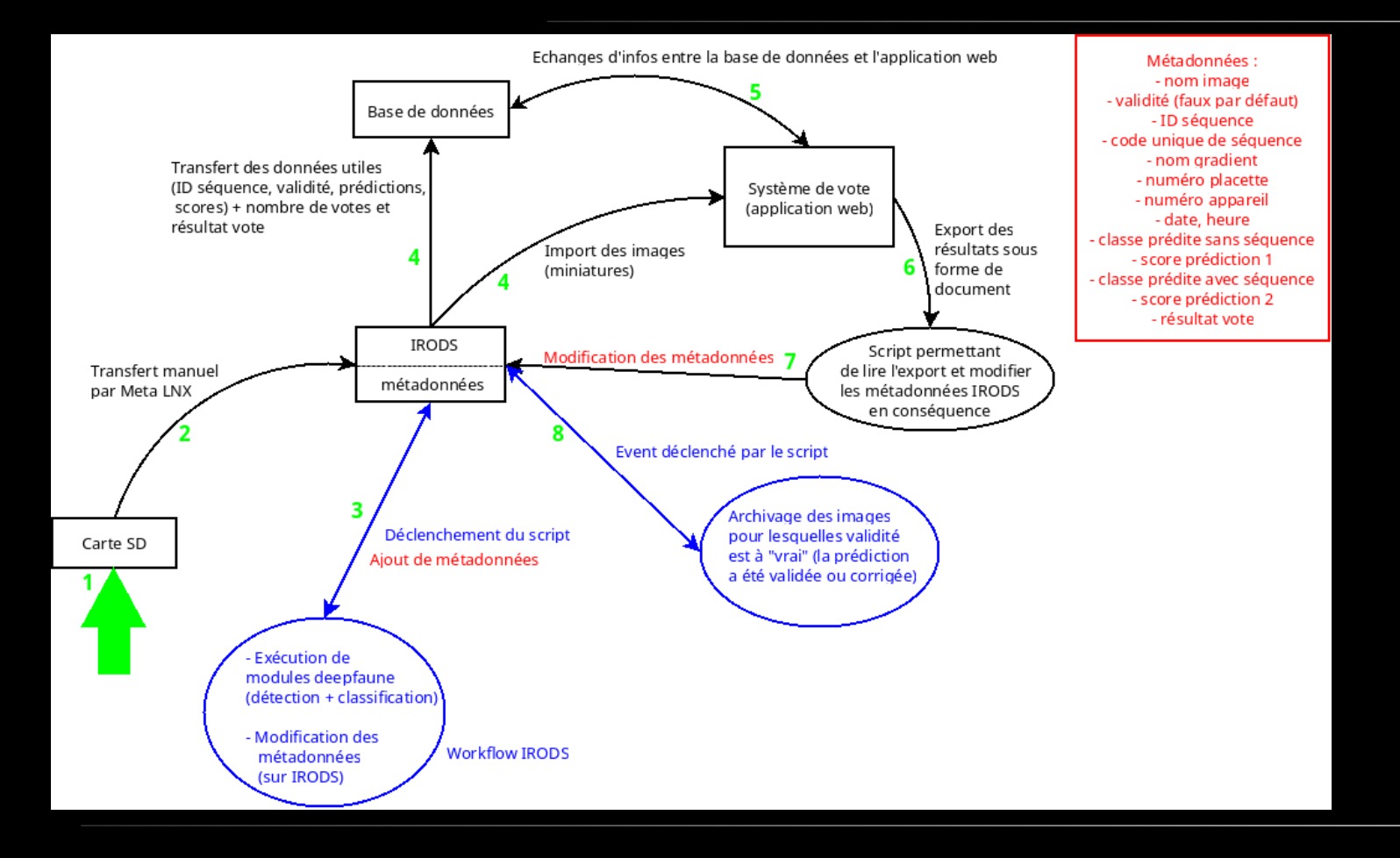

### iRods, pourquoi

# RODS

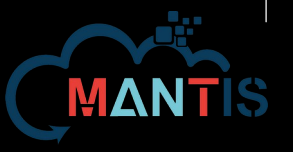

- iRods est un système de stockage distribué permettant de gérer de gros volumes de données dans un espace de nommage unique, géré "façon cloud"
- Il offre de multiples manières de l'interfacer avec d'autres systèmes (webDav, API python, API C, interface web,...)
- Système de meta-données avancé
- Système de règles

#### Utilisation avancée d'iRods

- Importation d'images via MetaLNX (interface web iRods)
	- Importation automatique des données EXIF (date de prise de vue, coordonnées GPS, etc…) dans les meta-données iRods
	- Création automatique d'une version redimensionnée de l'image dans un sous-répertoire "thumbnails"
	- Déclenchement automatique d'un job de calcul sur le cluster BIGFOOT par dépot d'un fichier de contrôle dans la même interface

IR (

#### Utilisation avancée d'iRods

- Importation d'images via MetaLNX (interface web iRods)
	- Importation automatique des données EXIF (date de prise de vue, coordonnées GPS, etc…) dans les meta-données iRods
	- Création automatique d'une version redimensionnée de l'image dans un sous-répertoire "thumbnails"
	- Déclenchement automatique d'un job de calcul sur le cluster BIGFOOT par dépot d'un fichier de contrôle dans la même interface
	- Synchronisation des meta-data avec Elasticsearch
- Mise à jour des meta-data par l'interface de validation

irio i

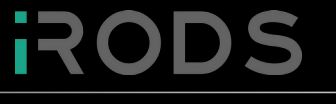

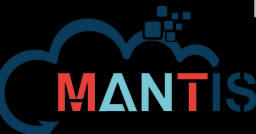

n El

- Activation du plugin python du moteur de règles
- Créer une règle (dans le langage natif) permettant l'ajout de meta-données
- Installer les dépendances
- Créer les règles en python
	- Importation EXIF
	- Thumbnails
	- OAR job trigger

### Configuration iRods

- Activation du plugin python du moteur de règles
- Créer une règle (dans le langage natif) permettant l'ajout de meta-données
- Installer les dépendances
- Créer les règles en python
	- Importation EXIF
	- Thumbnails
	- OAR job trigger

OAR est le gestionnaire de ressources permettant l'exploitation du cluster de GPU "Bigfoot"

TEK

- Activation du plugin python du moteur de règles
- Créer une règle (dans le langage natif) permettant l'ajout de meta-données
- Installer les dépendances
- Créer les règles en python
	- Importation EXIF
	- Thumbnails
	- OAR job trigger

TE

- Activation du plugin python du moteur de règles
- Créer une règle (dans le langage natif) permettant l'ajout de meta-données
- Installer les dépendances
- Créer les règles en python
	- Importation EXIF
	- Thumbnails
	- OAR job trigger
- Mise en place de la synchronisation des meta-data avec **Elasticsearch**

- Activation du plugin python du moteur de règles
- Créer une règle (dans le langage natif) permettant l'ajout de meta-données
- Installer les dépendances
- Créer les règles en python
	- Importation EXIF
	- Thumbnails
	- OAR job trigger
- Mise en place de la synchronisation des meta-data avec **Elasticsearch**

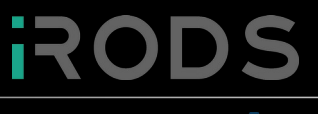

### <u>Plugin python</u>

<https://slides.com/jasoncoposky/cines-2020-rule-engine-plugins>

# Installation du plugin sur tous les noeuds

# (clush est l'outil ClusterShell, permettant l'éxécution de commandes en // sur plusieurs serveurs)

clush -bw @mantis "LANG=C apt-get install -y irods-rule-engine-plugin-python" clush -bw @mantis "touch /etc/irods/core.py"

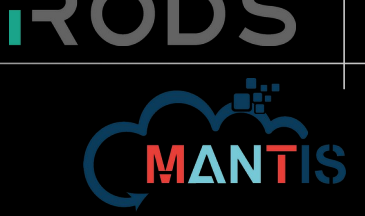

### **Plugin python**

<https://slides.com/jasoncoposky/cines-2020-rule-engine-plugins>

```
# Installation du plugin sur tous les noeuds
# (clush est l'outil ClusterShell, permettant l'éxécution de commandes en // sur plusieurs 
serveurs)
clush -bw @mantis "LANG=C apt-get install -y irods-rule-engine-plugin-python"
clush -bw @mantis "touch /etc/irods/core.py"
```
# Editer `/etc/irods/server\_config.json` sur tous les noeuds

```
[...]
"rule_engines": [
 "instance_name" : "irods_rule_engine_plugin-python-instance",
 "plugin_name" : "irods_rule_engine_plugin-python",
 "plugin_specific_configuration" : {}
 },
"instance_name": "irods_rule_engine_plugin-irods_rule_language-instance",
[...]
```
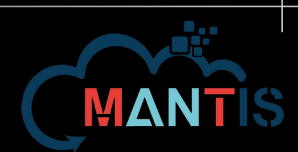

### Configuration iRods

- Activation du plugin python du moteur de règles
- Créer une règle (dans le langage natif) permettant l'ajout de meta-données
- Installer les dépendances
- Créer les règles en python
	- Importation EXIF
	- Thumbnails
	- OAR job trigger
- Mise en place de la synchronisation des meta-data avec **Elasticsearch**

TS.

## Règle pour l'ajout des metadata pons

```
# Editer `/etc/irods/server_config.json` sur tous les noeuds
# Add `metadata` into `re_rulebase_set` (we can call it whatever we want)
# On every resource
[...] 
"re_rulebase_set": [
"metadata",
"core"
 ],
[...]
```
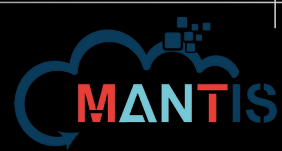

### Règle pour l'ajout des metadata ann

```
# Editer `/etc/irods/server_config.json` sur tous les noeuds
# Add `metadata` into `re rulebase set` (we can call it whatever we want)
# On every resource
[...] 
"re rulebase set": [
 "metadata",
"core"
 ],
[...]
```
# Create the corresponding rule file (on every resource)

```
cat <<EOF > /etc/irods/metadata.re
add metadata to objpath(*str, *objpath, *objtype) {
msiString2KeyValPair(*str, *kvp);
msiAssociateKeyValuePairsToObj(*kvp, *objpath, *objtype);
getSessionVar(*name,*output) {
 *output = eval("str(<math>\xi</math>"++<math>*</math>name++")");
```
n EV

- Activation du plugin python du moteur de règles
- Créer une règle (dans le langage natif) permettant l'ajout de meta-données
- Installer les dépendances
- Créer les règles en python
	- Importation EXIF
	- Thumbnails
	- OAR job trigger
- Mise en place de la synchronisation des meta-data avec **Elasticsearch**

#### Install des dependances

# Là, encore, sur toutes les ressources de stockage irods:

clush -bw @mantis "apt-get install -y python-exif imagemagick python-pycurl"

Pour l'import auto des données exif

des données exirements<br>dans les meta-data des thumbnails

Pour la soumission automatique de jobs via l'API restFull de OAR

IE.

TE

- Activation du plugin python du moteur de règles
- Créer une règle (dans le langage natif) permettant l'ajout de meta-données
- Installer les dépendances
- Créer les règles en python
	- Importation EXIF
	- Thumbnails
	- OAR job trigger
- Mise en place de la synchronisation des meta-data avec **Elasticsearch**

#### Règles python

# Installation du fichier de règles sur toutes les ressources

clush -bw @mantis --copy core.py --dest /etc/irods/core.py

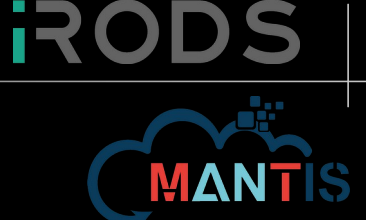

#### Core.py : headers

- # iRods python rules plugin inspired from multiple sources:
- #

#

- # https://indico.in2p3.fr/event/23075/contributions/90180/attachments/61890/84544/08 Moteur Regles.pdf
- # https://slides.com/jasoncoposky/cines-2020-rule-engine-plugins
- # https://github.com/irods/irods training/blob/main/beginner/irods beginner training 2019.pdf
- # https://github.com/irods/irods\_rule\_engine\_plugin\_python

import pycurl import json import re import exifread import session\_vars import os import subprocess from genquery import \* from io import BytesIO

# Variables for the OAR jobs automatic submission OAR\_REST\_API\_PORT="6669" OAR\_REST\_API\_PATH="/oarapi-cigri/jobs" OAR\_CLIENT\_CERT="/etc/cigri/ssl/cigri.crt" OAR CLIENT KEY="/etc/cigri/ssl/cigri.key" OAR\_SCRIPT\_PREFIX="./mantis/"

# Variables used by thumbnails auto generation TMPDIR="/var/tmp/" THUMBNAIL SIZE="6 DEFAULT\_RESOURCE="imag"

# Resources that are excluded from rules that do things automatically # (typically backup resources) EXCLUDED\_RESOURCES=['nigel-4.u-ga.fr','nigel-5.u-ga.fr']

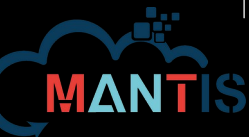

#### Core.py : functions for OAR

# Post a OAR job def submit oar job headers = {'Accept': 'application/json','X-Remote-Ident': '{}'.format(user)} job = json.dumps({"scanscript": "", "command": "{}{} {}".format(OAR\_SCRIPT\_PREFIX,script\_name,path)}) callback.writeLine('serverLog', 'Submitting OAR job {} as {} on {}'.format(script\_name,user,cluster))  $c = pvcurl.Curl()$  $buffer = BytesIO()$  c.setopt(pycurl.URL, "https://{}:{}{}".format(cluster,OAR\_REST\_API\_PORT,OAR\_REST\_API\_PATH)) c.setopt(pycurl.HTTPHEADER, ['Content-Type:application/json','Accept:application/json','X-Remote-Ident:{}'.format(user)]) c.setopt(pycurl.POST, 1) c.setopt(pycurl.POSTFIELDS, job) c.setopt(pycurl.SSL\_VERIFYPEER, 0) c.setopt(pycurl.SSL\_VERIFYHOST, 0) c.setopt(pycurl.SSLCERT, OAR\_CLIENT\_CERT) c.setopt(pycurl.SSLKEY, OAR\_CLIENT\_KEY) c.setopt(c.WRITEFUNCTION, buffer.write) #c.setopt(c.VERBOSE, True) c.perform() if c.getinfo(pycurl.RESPONSE\_CODE) != 201: callback.writeLine('serverLog', 'OAR job submit failed') body = buffer.getvalue() callback.writeLine('serverLog', body) c.close() # Get the username of the client def get\_username(rule\_args, callback, rei): username = '' var\_map = session\_vars.get\_map(rei) userrec = var\_map.get('client\_user','') if userrec: username = userrec.get('user\_name','') return username

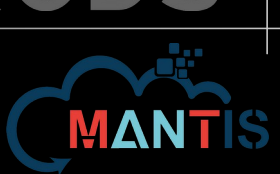

#### Core.py : functions for EXIF

```
# Function to extract exif of an image and update metadata of the file
def exif_python_rule(rule_args, callback, rei):
   file_path = str(rule_args[0])
  obj<sub>-</sub>path = str(rule_args[1])
  exiflist = [1] with open(file_path, 'rb') as f:
     tags = exifread.process_file(f, details=False)
     for (k, v) in tags.iteritems():
      if k not in ('JPEGThumbnail', 'TIFFThumbnail', 'Filename', 'EXIF MakerNote'):
        exifpair = \{0\} = \{1\}'.format(k, v)
         exiflist.append(exifpair)
   exifstring = '%'.join(exiflist)
   #callback.writeLine('serverLog', 'Exifstring={}'.format(exifstring))
  callback.add_metadata_to_objpath(exifstring, obj_path, '-d')
   callback.writeLine('serverLog', 'PYTHON EXIF RULE complete')
```
**RODS** 

### Core.py: functions for thumbnails

```
# Check if there's a "thumbnails" sub-directory into the given path
def thumbnails_exists(callback, path):
   found=False
   collection=os.path.dirname(path)
   search=collection+"/thumbnails"
   for coll in Query(callback, columns="COLL_NAME", conditions="COLL_NAME = '{}'".format(search)):
     found = True
   return found
# Function to generate a thumbnail
def generate_thumbnail(rule_args, callback, rei):
  file_path = str(rule_args[0])obj path = str(rule args[1])
   callback.writeLine('serverLog', 'Generating Thumbnail for {}'.format(file_path))
   result=subprocess.check_output(['convert','-resize',THUMBNAIL_SIZE,file_path,TMPDIR+os.path.basename(file_path)])
   if result != "":
     callback.writeLine('serverLog', result)
   collection=os.path.dirname(obj_path)+"/thumbnails"
  username=get_username(rule_args,callback,rei)
   os.environ['clientUserName'] = username
   result=subprocess.check_output(['iput','-f','-R',DEFAULT_RESOURCE,TMPDIR+os.path.basename(file_path),collection])
   if result != "":
     callback.writeLine('serverLog', result)
   os.unlink(TMPDIR+os.path.basename(file_path))
```
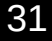

#### Core.py : misc functions

**RODS** 

# Do a query to get the server hostname of the resource # (used to filter resources that do not do computations) # check EXCLUDES\_RESOURCES config variable

def get resource location(callback, resource):

for loc in Query(callback,"RESC\_LOC",conditions = "RESC\_NAME = '{}'".format(resource)):

pass

return loc

#### Core.py : acPostProcForPut - Partie 1

```
# Rule executed after a Put
def acPostProcForPut(rule_args, callback, rei):
  sv = session vars.get map(rei)
   phypath = sv['data_object']['file_path']
   objpath = sv['data_object']['object_path']
   resource = sv['data_object']['resource_name'] # More keys can be found into plugins/api/src/get_file_descriptor_info.cpp
   # EXIF processing rule
   # If the file ends with .jpg, the EXIF data is extracted
   # and imported into the metadata of the file
  if phypath[-4:] == '.ipg' or phypath[-4:] == '.JPG': callback.writeLine('serverLog', 'Exec EXIF Python Rule')
    remote rule = "exif python rule('%s', '%s')" % \
                   (phypath, objpath)
     location = get_resource_location(callback,resource)
     # Exclude backup resources here (no processing on data for thoses resources)
     exclude = False
     for res in EXCLUDED_RESOURCES:
       if location == res:
        exclude = True if exclude :
       callback.writeLine('serverLog', 'No EXIF processing for {}'.format(location))
     # Send the processing on the server hosting the data
     else:
       callback.writeLine('serverLog', 'Processing EXIF rule on {}'.format(location))
       callback.remoteExec(location, '', remote_rule, '')
```
#### Core.py : acPostProcForPut - Partie 2

```
 # OAR job submission
 # If a file is created with a name of the form:
 # <scriptname>.<hostname>.oar-autosubmit
 # Then, the OAR script OAR_SCRIPT_PREFIX/<scriptname> is submitted to the
 # <hostname> OAR frontend restful API.
if phypath[-15:] == 'oar-autosubmit': params=phypath.rsplit('/',1)[1].split('_')
  if len(params) == 3:
    script name=params[0]
     cluster=params[1]
    username=get username(rule args,callback,rei)
     submit_oar_job(callback,username,cluster,script_name,objpath)
 # Thumbnails generation
if phypath[-4:] == '.ipg' or phypath[-4:] == '.JPG': if thumbnails_exists(callback,objpath):
     location = get_resource_location(callback,resource)
    remote rule = "generate thumbnail('%s', '%s')" % \
                   (phypath, objpath)
     # Exclude backup resources here (no processing on data for thoses resources)
    for res in EXCLUDED RESOURCES:
       if location == res:
         exclude = True
     if exclude :
       callback.writeLine('serverLog', 'No THUMBNAIL processing for {}'.format(location))
     # Send the processing on the server hosting the data
     else:
       callback.remoteExec(location, '', remote_rule, '')
```

```
 callback.writeLine('serverLog', 'PYTHON - acPostProcForPut() complete')
```
#### 34

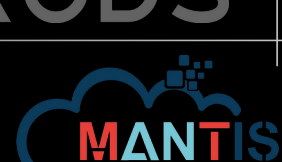

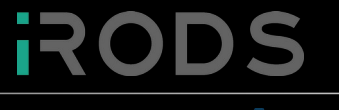

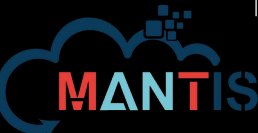

#### Utilisation

#### Utilisation: import des images

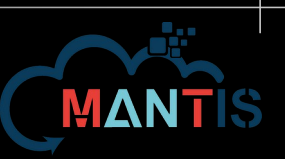

**RO** 

- Les EXIFS sont automatiquements importés à partir du moment où le fichier porte une extension . pg ou . JPG
- Les thumbnails sont créés si une sous-collection iRods "thumbnails" existe

# Utilisation: lancement du job de classification Le lancement du job est déclenché par l'upload d'un fichier spécial comportant les informations essentielles dans son nom:

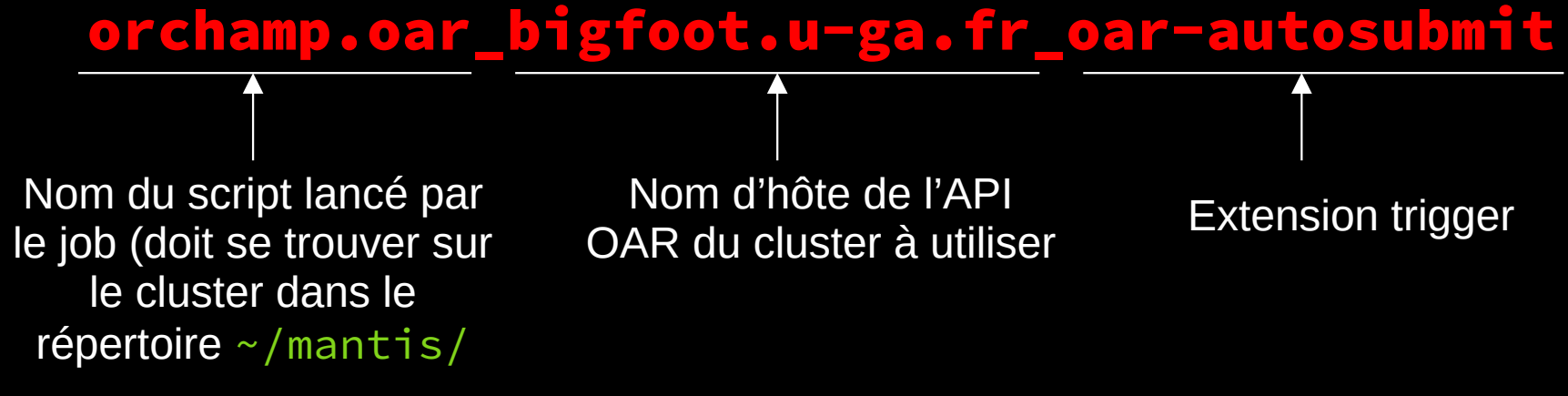

Le job envoie le script avec le chemin complet du fichier en argument, ex: ./mantis/orchamp.oar /mantis/home/bzizou/orchamp.oar\_bigfoot.u-ga.fr\_oar-autosubmit (cela permet éventuellement de passer des informations directement à l'intérieur de ce fichier, mais surtout de savoir dans quelle collection iRods on travaille)

#### Utilisation: exemple de job

\$ cat ~/mantis/orchamp.oar #!/bin/bash

#OAR -l /nodes=1/gpu=1,walltime=10:00:00 #OAR -p gpumodel='V100' #OAR --project orchampvision

source /applis/site/nix.sh

irm -f \$1 # removing the file that triggered the script so # that there is only images left in the collection

# moving to the right directory to use tensorflow with nix cd /bettik/PROJECTS/pr-orchampvision/COMMON/pytorch-nixenv # starting the nix-shell that executes the python script nix-shell --command "python pipeline.py \$(dirname \$1)"

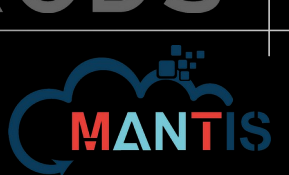

#### Utilisation: log iRods d'une soumission OAR

root@nigel-0:~# tail -18 /var/lib/irods/log/rodsLog.2022.04.11

```
Apr 15 18:46:10 pid:25895 NOTICE: writeLine: inString = PYTHON - acPostProcForPut() complete
Apr 15 18:51:02 pid:26123 NOTICE: writeLine: inString = Submitting OAR job orchamp.oar as
bzizou on bigfoot.u-ga.fr
Apr 15 18:51:02 pid:26123 NOTICE: writeLine: inString = {
    "id" : 8538,
    "cmd_output" : "[ADMISSION RULE] Modify resource description with type constraints\
nOAR_JOB_ID=8538\n",
    "api_timestamp" : 1650041462,
   "links" :\overline{\mathcal{L}} "href" : "/oarapi-cigri/jobs/8538",
          "rel" : "self"
 }
\blacksquare}
```
Apr 15 18:51:02 pid:26123 NOTICE: writeLine: inString = PYTHON - acPostProcForPut() complete

#### Exemple d'importation

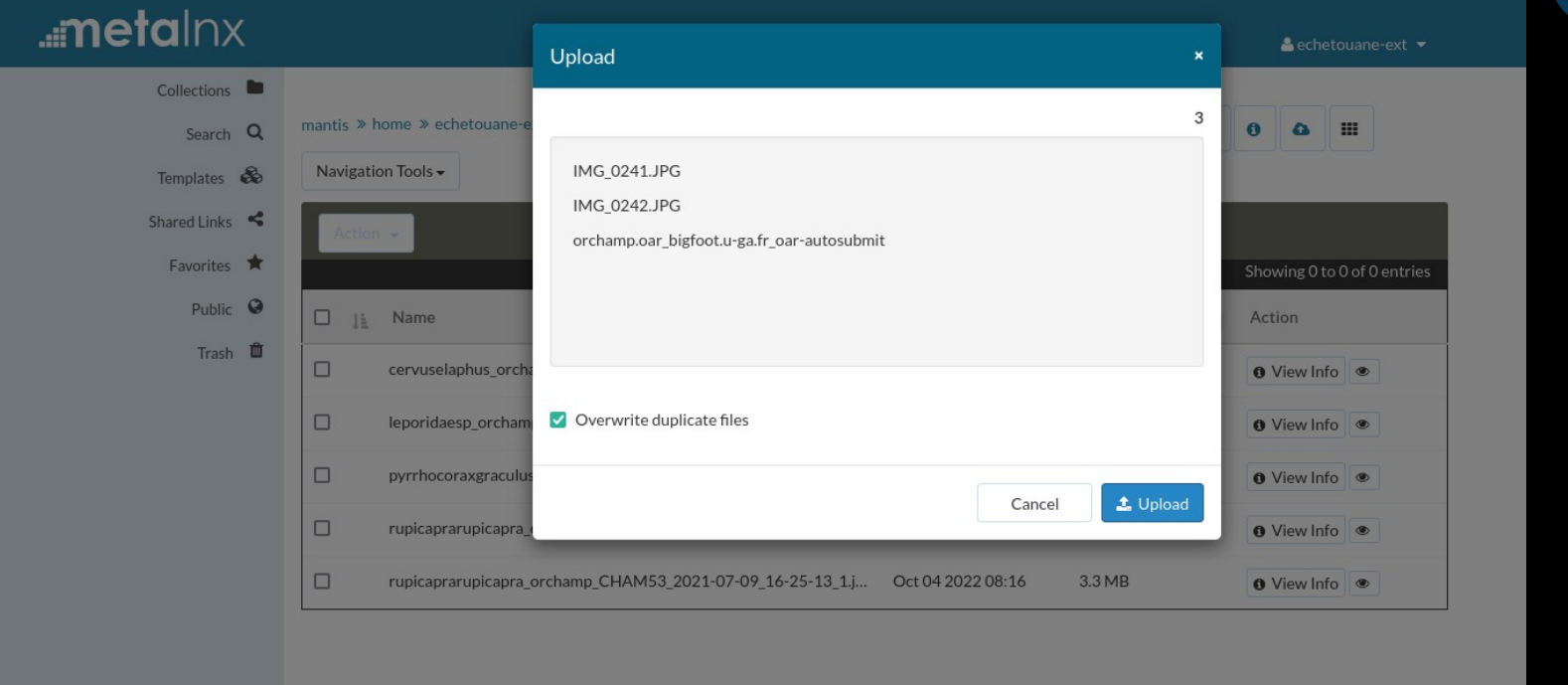

**RODS** 

MΔ

#### Exemple: metadonnées

 $m$ etalnx  $\triangle$  echetouane-ext  $\blacktriangleright$ Collections → mantis » home » echetouane-ext » data5 Action  $\star$   $\star$   $\star$ Search Q cervuselaphus orchamp BOUT31 2021-07-18 15 Templates &  $-54-20$  1.jpg Shared Links Favorites \* E image/ipeg Public  $\odot$ Trash  $\blacksquare$ **O** Details Metadata **A** Permissions **C** Preview  $\pm$ CSV  $+$ Metadata  $\rightarrow$  Metadata Search. Showing 1 to 56 of 56 entries  $\Box$  |i Attribute It Value It Actions  $\Box$ **EXIF ApertureValue**  $8/5$ **®** View **/** Edit □ Delete  $\Box$ EXIE ColorSpace  $-DCD$ **O** View Edit **in Delete**  $\Box$ EXIE Components Configurati... VChCr Edit **iii** Delete **®** View  $\Box$ **EXIF CustomRendered** Normal **®** View Edit | iii Delete  $\Box$ **EXIE DateTimeDigitized** 2021:07:18 15:54:20 **P** Edit **E** Delete **B** View  $\Box$ EXIF DateTimeOriginal 2021:07:18 15:54:20 **C** View Edit **in Delete**  $\Box$ **EXIF ExifImageLength** 3240 • View Edit Il Delete **EXIE EvifImageWidth**  $1220$  $254 + 80$ 

TE 3

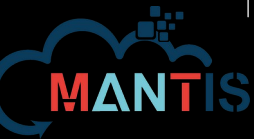

### Exemple: classification effectuée<sub>nops</sub>

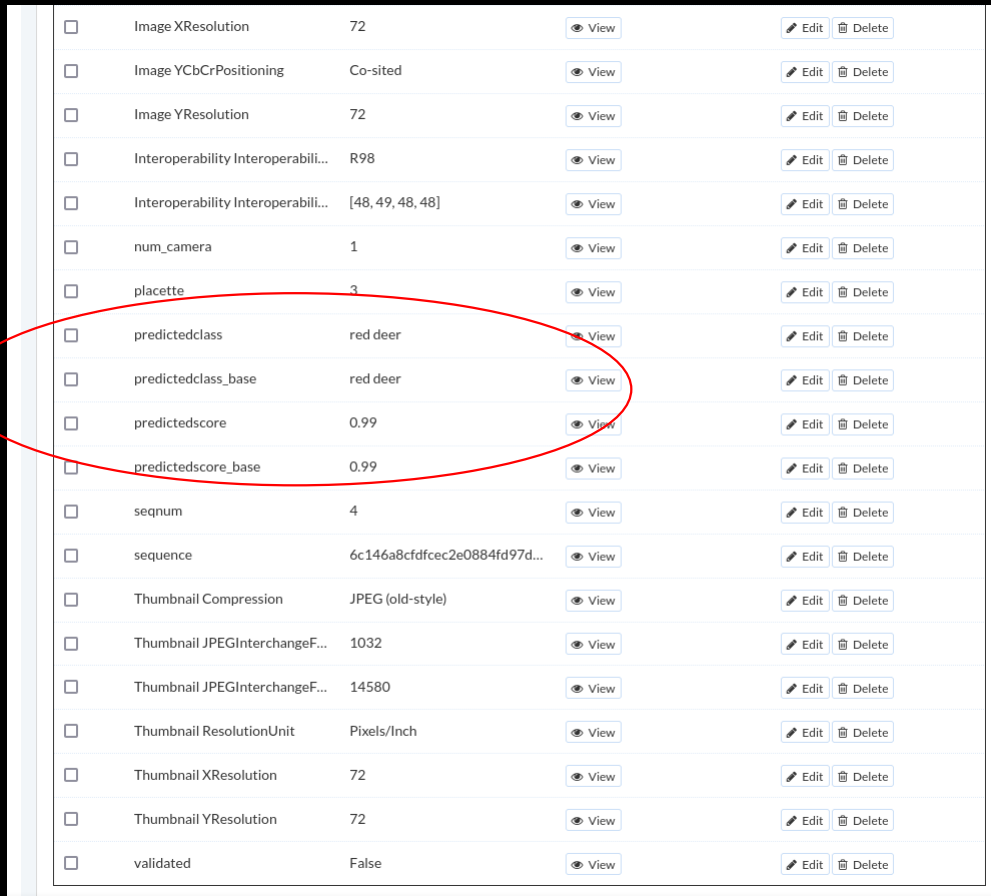

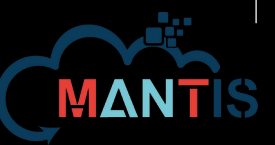

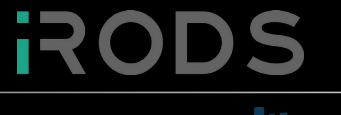

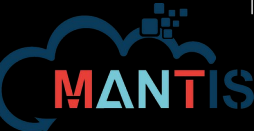

#### **Conclusion**

#### **Perspectives**

- Il reste encore du travail:
	- Synchro des données dans ElasticSearch (ELI)
	- Réalisation de l'interface web de validation
	- Archivage
- Travail similaire à faire plus tard sur ORCHAMPsound, avec les fichiers d'enregistrement audio

#### **Conclusions**

- Travail très collaboratif: GRICAD, LECA, LBBE, DeepFaune
- Un bel exemple de cas d'usage concrêt qui amène à des mises en oeuvre techniques qui peuvent être utiles à tous
- Preuve de l'intérêt des collaborations Mesocentre/Laboratoire pour aller plus loin dans une bonne exploitation des différentes technologies à notre disposition, au service de la recherche
- De belles perspectives, il reste du travail (elastic, ORCHAMPsound)

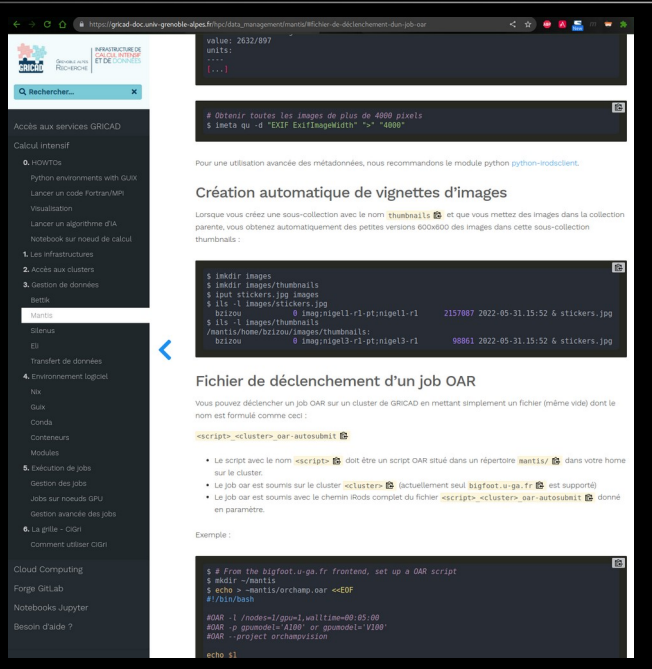

Extrait de la documentation de GRICAD Mettant à la dispo de tous les developpements Effectués initialement pour le projet ORCHAMP

#### Merci!

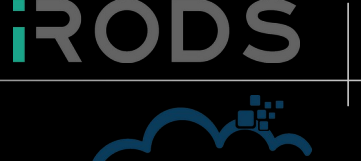

<https://orchamp.osug.fr/>

<https://gricad.univ-grenoble-alpes.fr/>

<https://www.deepfaune.cnrs.fr/> <https://www.biorxiv.org/content/10.1101/2022.03.15.484324v1>

<https://irods.org/>

Des questions?